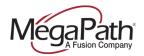

# **Speed Dial 100**

Speed Dial 100 allows you to set up to 100 speed dial numbers that can be called with the push of a few buttons. Once programmed, all you need to do is dial "#" plus the two-digit prefix assigned to a phone number/extension, and then press # again to expedite dialing.

There are two ways to program Speed Dial 100 numbers:

- 1. Program using the Advanced Configuration Portal (User level)
- 2. Program using your phone

# 1. Program Speed Dial 100 using the Advanced Configuration Portal

Once you have logged in to the Advanced Voice Configuration portal (User level), to add speed dials:

Step 1: Go to Outgoing Calls in the left menu.

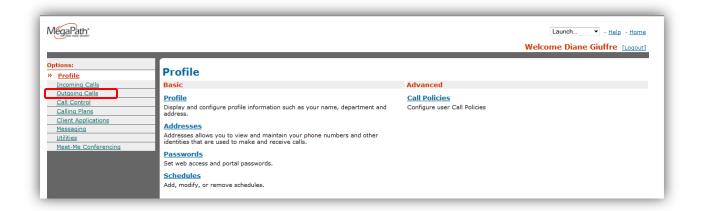

Figure 1 User Profile page

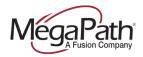

#### Step 2: Select Speed Dial 100.

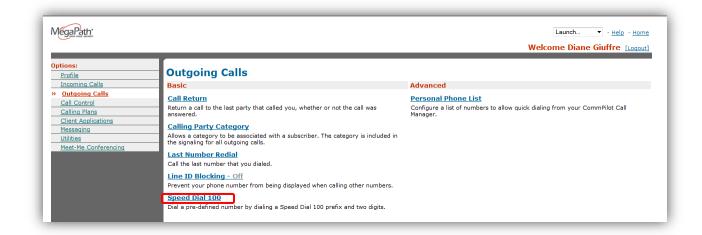

Figure 2 Outgoing Calls page

## Step 3: Select Add to add a phone number/extension and assign a speed dial prefix to it.

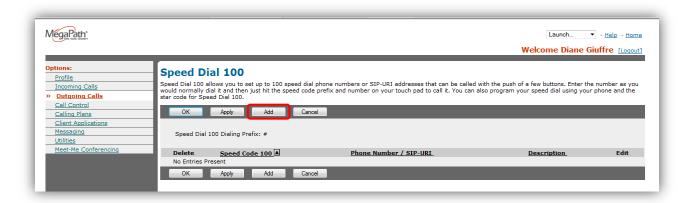

Figure 3 Speed Dial 100 page

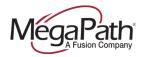

**Step 4:** Create your Speed Dial 100 entry by choosing a speed dial prefix from the dropdown, add a description and phone number or extension to assign to the speed dial prefix and then select **OK** to save your changes. Repeat as necessary to create up to 100 speed dials.

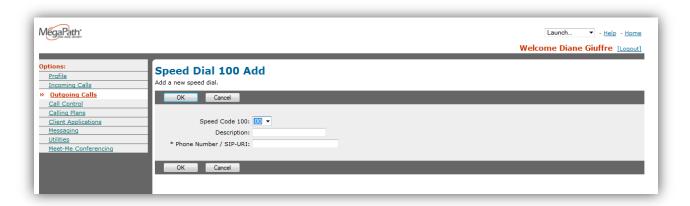

Figure 4 Speed Dial Add page

Once your speed dial list is completed, you can edit your list at any time by selecting **Edit** next to the entry that you wish to modify. To delete a speed dial, check the box in front of the entry you wish to delete.

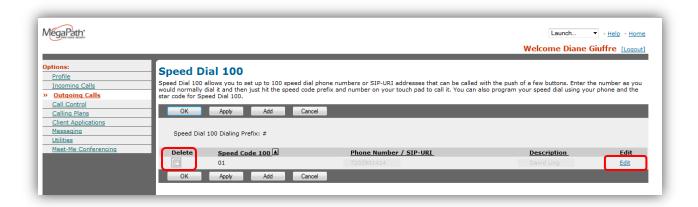

Figure 5 Speed Dial 100 page

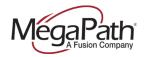

## 2. Program Speed Dial 100 by phone

Use these instructions to program your Speed Dial 100 numbers using your phone.

## To program:

- 1. Lift telephone handset. Press the assigned Feature Access Code \*75.
- 2. At the dial tone, enter the two-digit code (00 through 99) that will represent the phone number you want to program, followed by the phone number or extension.
- 3. Press the # key.

The speed number is programmed.

### To Use:

- 1. Lift telephone handset.
- 2. Enter "#" followed by the two-digit Speed Dial 100 code. Press "#" after the two-digit code to expedite dialing.